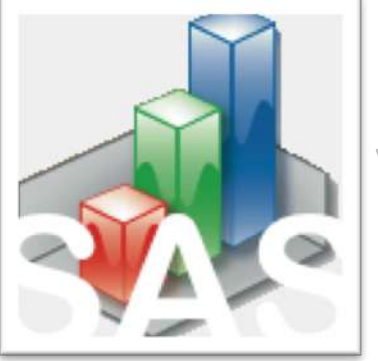

QtiSAS| Graph | Text Labels v.2020-10

## New Option: Inserting of an Unicode Symbol

## Unicode Symbol Insertion: \varepsilon "Greek Lunate Epsilon Symbol" -> 03F5

1. Press new "Unicode" button;

2. It will be opened interface to insert a Unicode symbol;

3. Field for typing of a Unicode

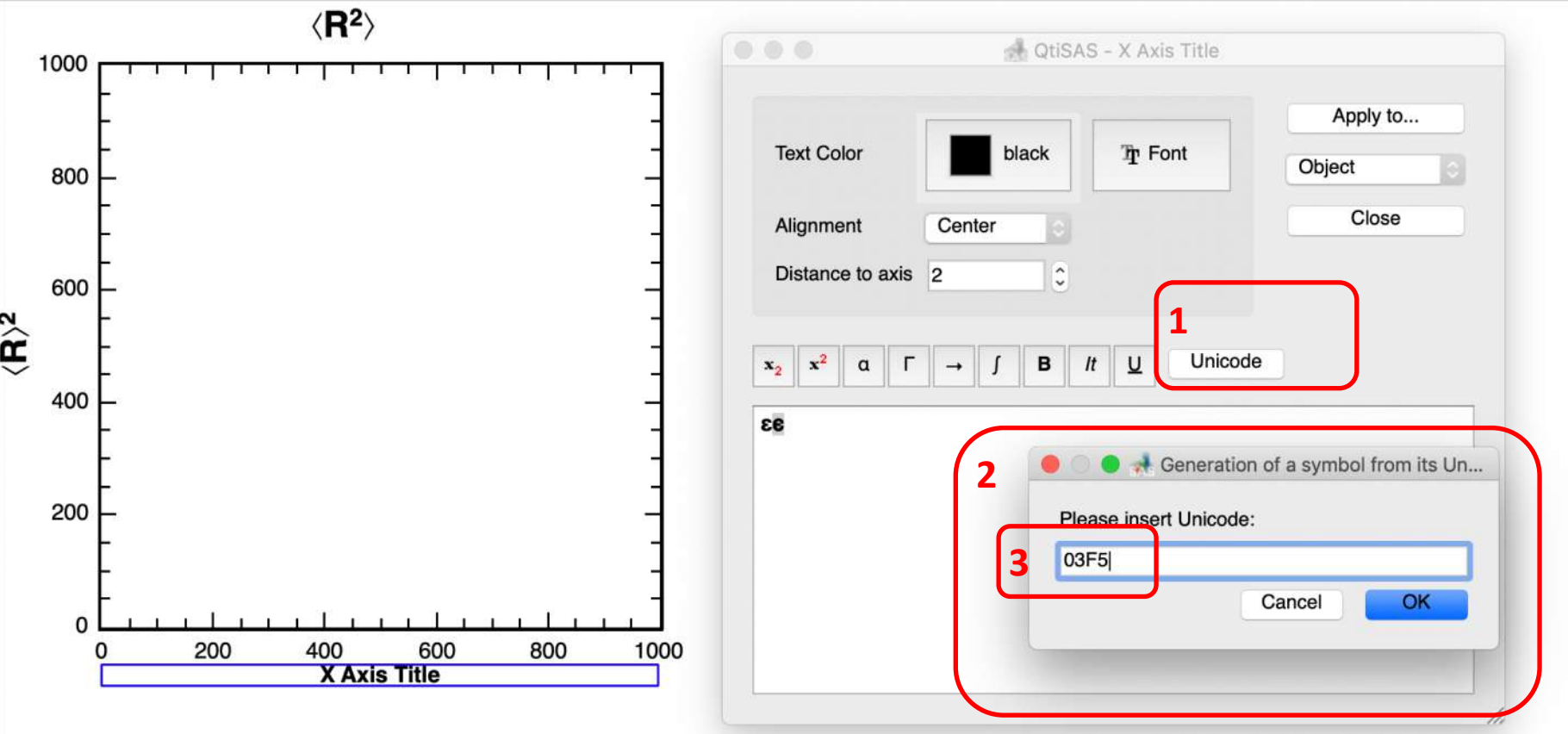

Unicode Symbol Insertion: \langle and \rangle "MATHEMATICAL LEFT/RIGHT ANGLE BRACKET " -> 27E8 and 27E9

not "LEFT/RIGHT ANGLE BRACKET" 3008 and 3009 (space inside)

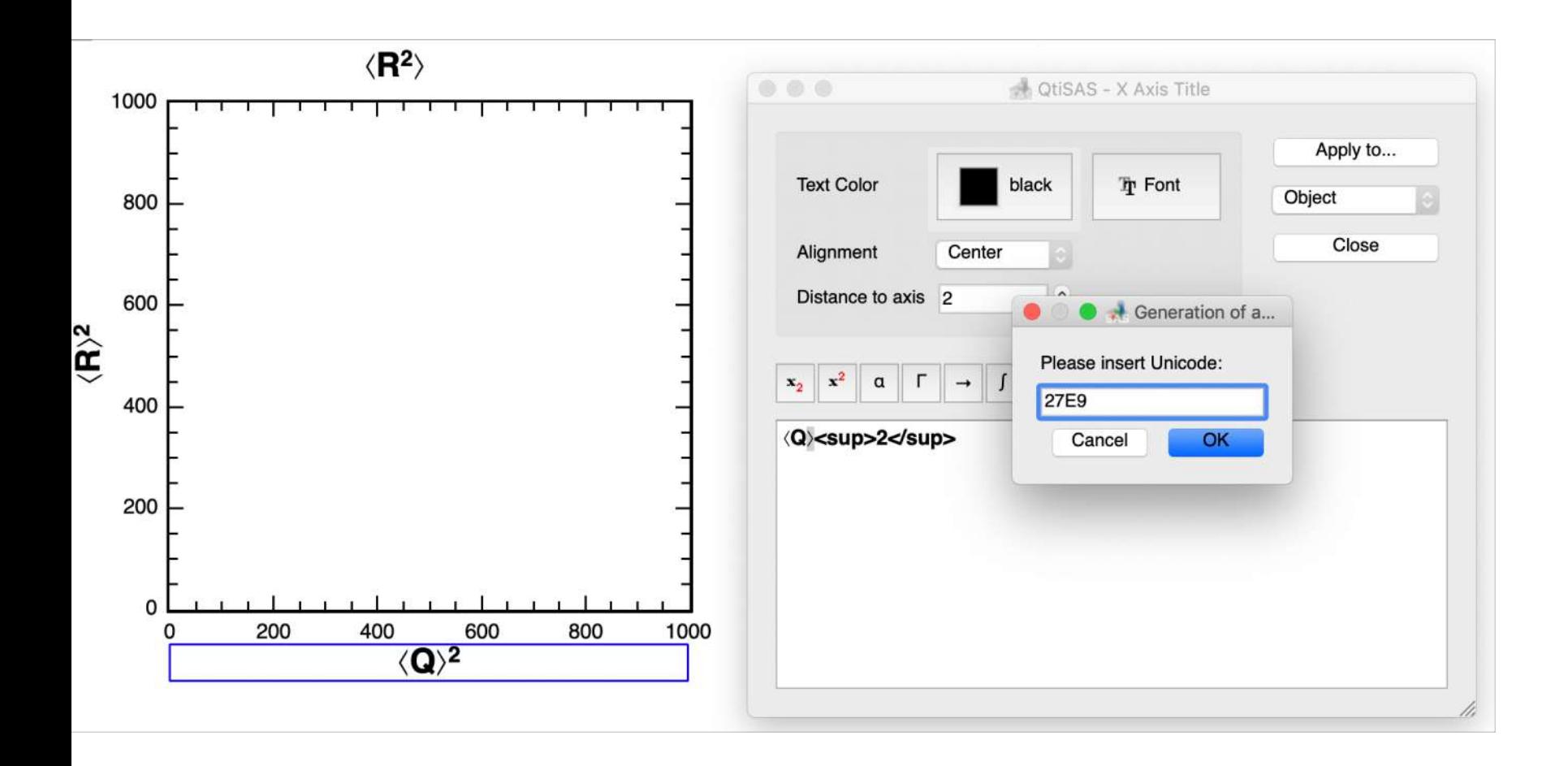

Unicode Symbol Insertion: \langle and \rangle "MATHEMATICAL LEFT/RIGHT ANGLE BRACKET "

Option #2: Integrated to Arrow-Symbol list

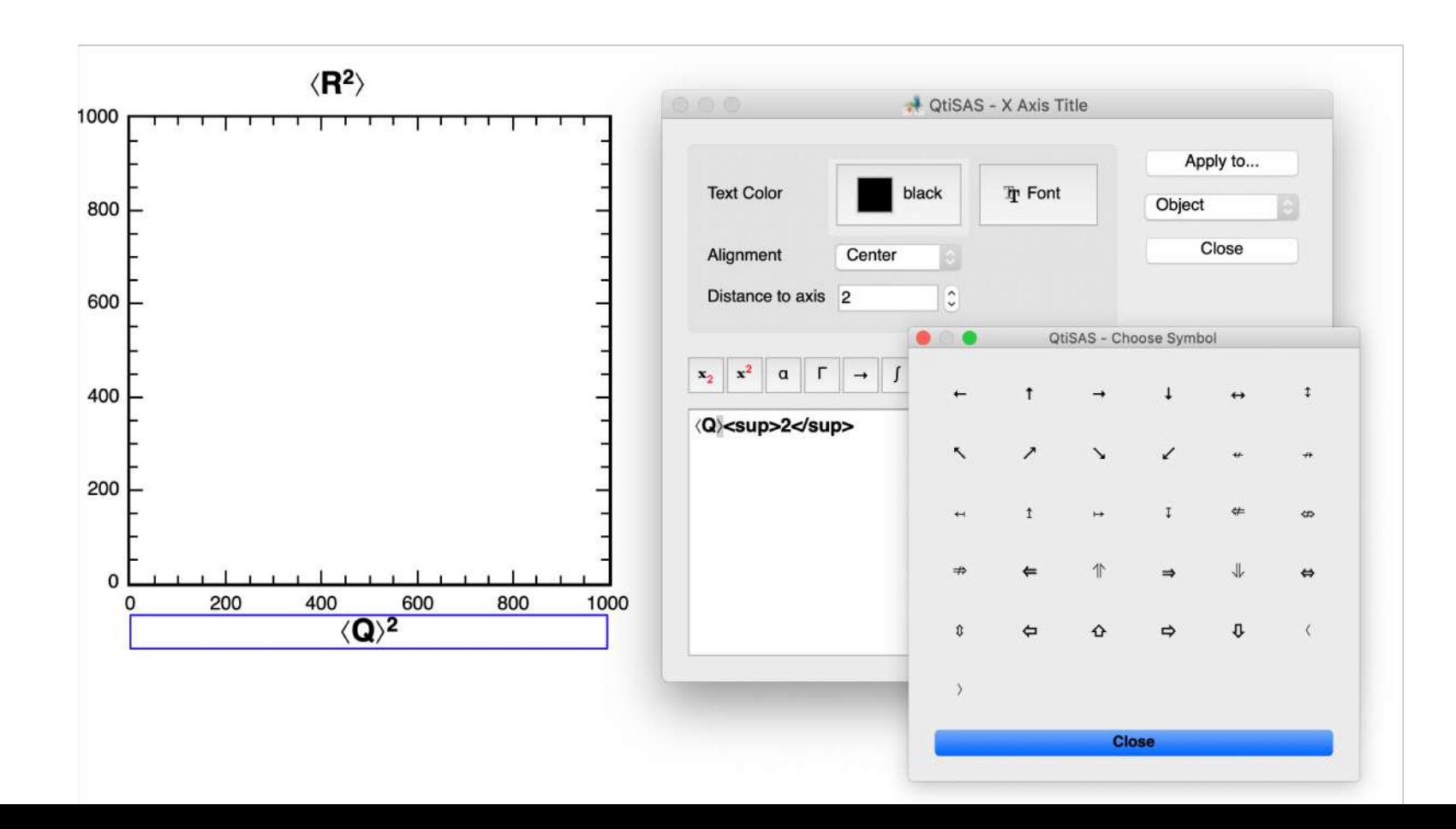